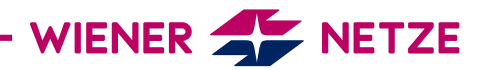

## REGISTRIERUNGSANLEITUNG FÜR DIE ONLINE-SERVICES

DER WIENER NETZE

Sie wollen sich für unsere Online-Services registrieren? Hier zeigen wir Ihnen, wie Sie das schnell und einfach hinbekommen.

1. Wenn Sie noch nicht registriert sind, klicken Sie bitte auf "Noch nicht registriert?"

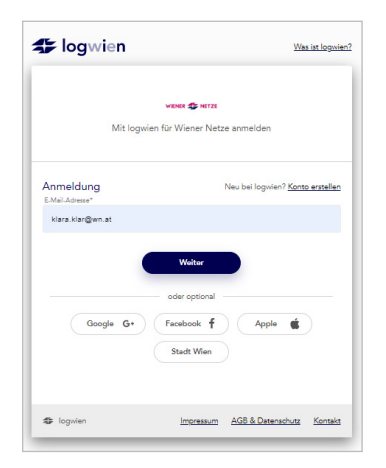

2. Füllen Sie die Felder aus und klicken Sie danach auf "Jetzt registrieren!". Ihre E-Mail-Adresse ist automatisch Ihr Benutzername.

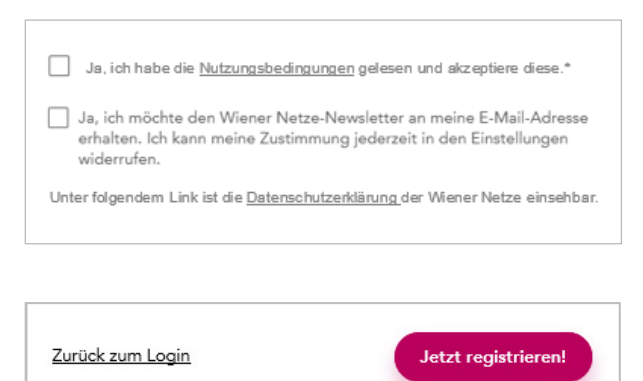

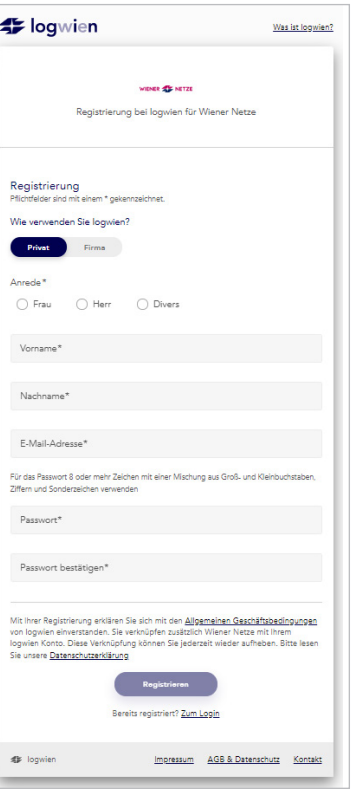

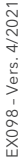

## 2 / 2

3. Danach erhalten Sie per E-Mail einen Aktivierungslink. Bitte bestätigen Sie diesen.

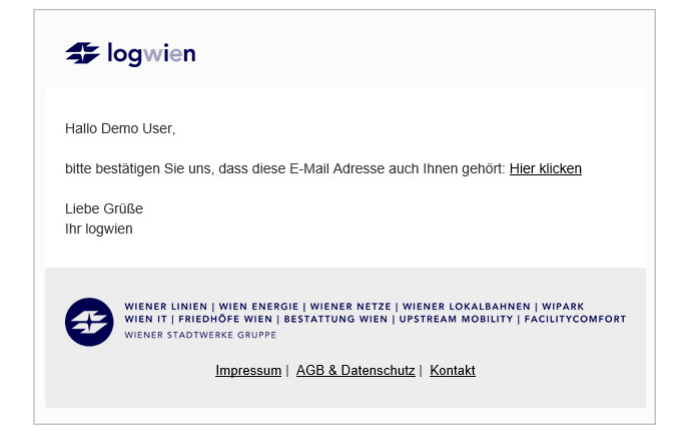

4. Geben Sie bitte Ihren persönlich generierten Zugangsschlüssel und die letzten 12 Stellen Ihrer Zählpunktnummer ein und klicken Sie auf "Zugang prüfen".

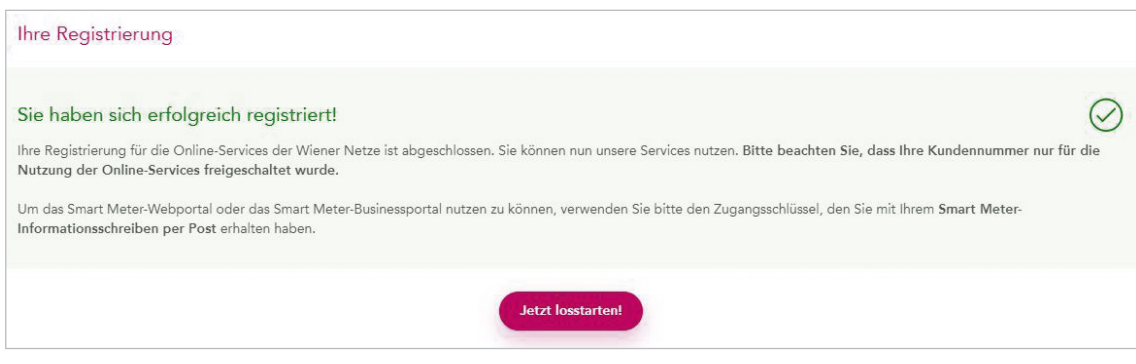

5. Viel Spaß bei der Nutzung der Online-Services.

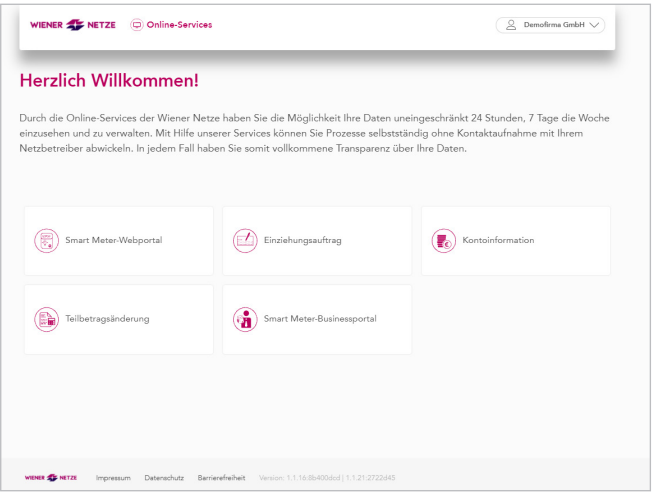

Herzlich Willkommen bei den Online-Services der Wiener Netze.

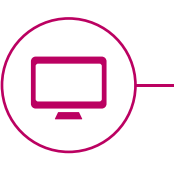